## MySocialSecurity Internet Registration & Sign In Terms of Service

1. **Sign In or Create an Account** - p.39 in Internet screen package (Attachment A.1)

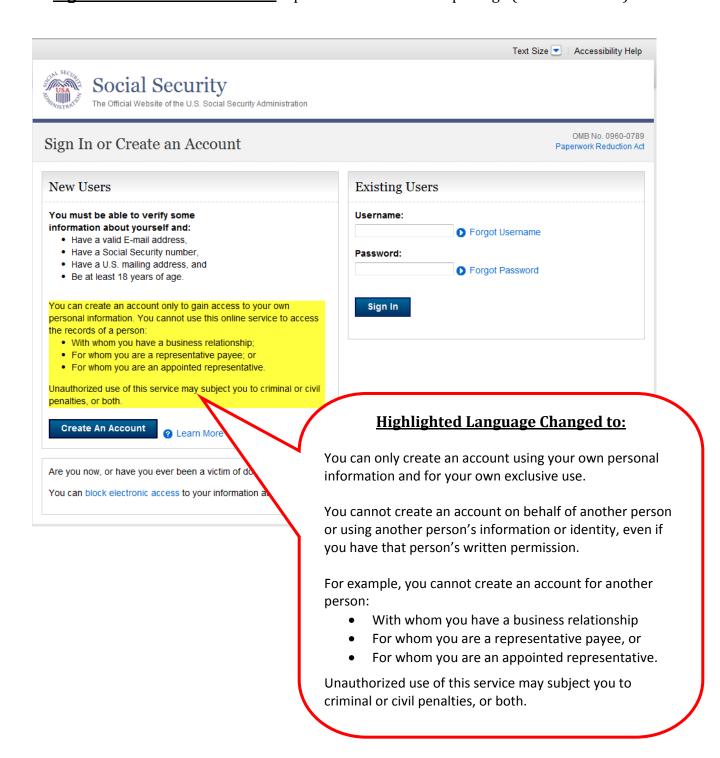

### 2. Create an Account "Terms of So

p.5 in Internet screen package

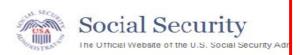

#### Create an Account

#### Terms of Service

You must be able to verify some info

- Have a valid E-mail address,
- Have a Social Security number,
- Have a U.S. mailing address, and
- Be at least 18 years of age.

You can create an account only to gain access to you consent, you cannot use this online service to access to

- With whom you have a business relationship; or
- For whom you are an appointed representative.

Unauthorized use of this service may subject you to criminal or civil penalties, or both.

#### What will we do with your information?

We use the information you give us to verify your identity. We verify the information you give us against our records. We also use Experian, an external authentication service provider, to help us verify your identity. Experian verifies the information you give us against their records. We do not share your Social Security number with Experian. Experian keeps your information only for the time period permitted by Federal laws, Regulations, or guidelines. We use Experian's fraud preventions.

When we make a verification request to establish your acreport to help verify your identity. As a result, you may so credit report. This will show an inquiry by the Social Sectithe request. Soft inquiries do not affect your credit score Soft inquiries are displayed in the version of the credit proto lenders. The soft inquiry will not appear on your credit be removed from your Experian credit report after 25 mor you will not generate additional soft inquiries by logging in

#### What happens if you provide false inform

You may be subject to criminal or civil penalties, or boin or create an account or engage in unauthorized us

Who is responsible if the device you

You assume responsibility for the disclosure of person not you are using to access the MySocialSecurity oplication of You also understand that Social Security is not responsible for the social Security is not responsible for the social Secu

■ I agree to the Terms of Service.

negligence or for the wrongful acts of others.

### **Highlighted Language Changed to:**

You can only create an account using your own personal information and for your own exclusive use. You cannot create an account on behalf of another person or using another person's information or identity, even if you have that person's written permission.

For example, you cannot create an account for another person:

- With whom you have a business relationship
- For whom you are a representative payee, or
- For whom you are an appointed representative.

Only you can use the account that you create with us. You can never share the use of your account with anyone else under any circumstances. You can never use another person's account.

#### **Highlighted Language Changed to:**

You accept that the responsibility to properly protect any information provided to you by Social Security is yours and that you are the responsible party should any information on or from your computer or other device be improperly disclosed. You agree that Social Security is not responsible for the improper disclosure of any information that Social Security has provided to you, whether due to your own negligence or the wrongful acts of others.

### 3. Signing In "Terms of Service"

p. 41 in Internet screen package

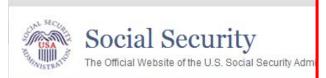

# Signing in...

#### **Highlighted Language Changed to:**

I am using this service with the account that I created myself using my own personal information and identity. I am not using an account created by another person or created using another person's information or identity, even if I have that person's written permission.

I will never share the use of my account with anyone else under any circumstances. I will never use another person's account.

#### Terms of Service

- I understand that I may use this service only to access my personal information. Even with a
  person's written consent, I understand that I cannot use this online service to access the records of
  a person:
  - · With whom I have a business relationship; or
  - · For whom I am an appointed representative.
- . I understand that this computer program contains U.S. Government information.
- . I consent to the monitoring and recording of my use of this program to ensure its appropriate use.
- . I understand that it is a federal crime to:
  - . Give false or misleading statements to obtain information in Social Security records; or
  - Deceive the Social Security Administration of an individual's identity.
- I understand that unauthorized use of this service is a misrepresentation of my identity to the federal government and could subject me to criminal or civil penalties, or both.
- I understand that Social Security may stop me from using these services online if it finds or suspects misuse.
- I assume responsibility for the disclosure of my personal information if the computer or other device that I am using to access the MySocialSecurity application does not adequately safeguard my information. I also understand that Social Security is not responsible for the disclosure of my information due to my negligence or for the wrongful acts of others.

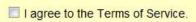

Next

Exit

# **Highlighted Language Changed to:**

I accept that the responsibility to properly protect any information provided to me by Social Security is mine and that I am the responsible party should any information on or from my computer or other device be improperly disclosed. I agree that Social Security is not responsible for the improper disclosure of any information that Social Security has provided to me, whether due to my negligence or the wrongful acts of others.

#### 4. Finish Setting Up your Account - Terms of Service

p.33 in Internet screen package

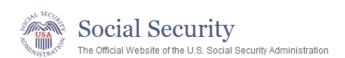

# Finish Setting Up your Account

Pap

### To finish setting up your account, you will need to:

- 1. enter some personal information,
- 2. enter the account activation code from the letter that we gave you, and
- create a username and password.

#### Your privacy

For details abo your informatio you to read our

#### Terms of Service

#### What will we do with your information

We use the information you give us to verify your ide records. We also use Experian, an external authenti Experian verifies the information you give us against number with Experian. Experian keeps your informat Regulations, or guidelines. We use Experian's fraud

#### What happens if you provide false in

You may be subject to criminal or civil penalties, or bookings in or create an account or engage in unauthorized

### **Highlighted Language Changed to:**

You accept that the responsibility to properly protect any information provided to you by Social Security is yours and that you are the responsible party should any information on or from your computer or other device be improperly disclosed. You agree that Social Security is not responsible for the improper disclosure of any information that Social Security has provided to you, whether due to your own negligence or the wrongful acts of others.

adequately

# Who is responsible if the device you are usafeguarded?

You assume responsibility for the disclosure of your personal information if the computer or other device that you are using to access the MySocialSecurity application does not adequately safeguard your information. You also understand that Social Security is not responsible for the disclosure of your information due to your negligence or for the wrongful acts of others.

I agree to the Terms of Service.

Next

Exit

# 5. Reset or Disable Extra Security - Terms of Service - p.74 in package

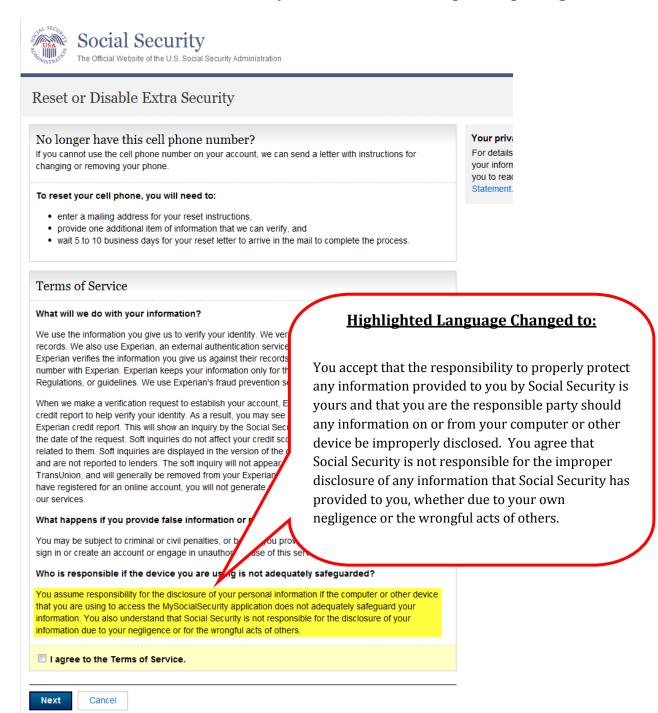

#### **6.** Add Extra Security - Terms of Service - p.102 in Internet screen package

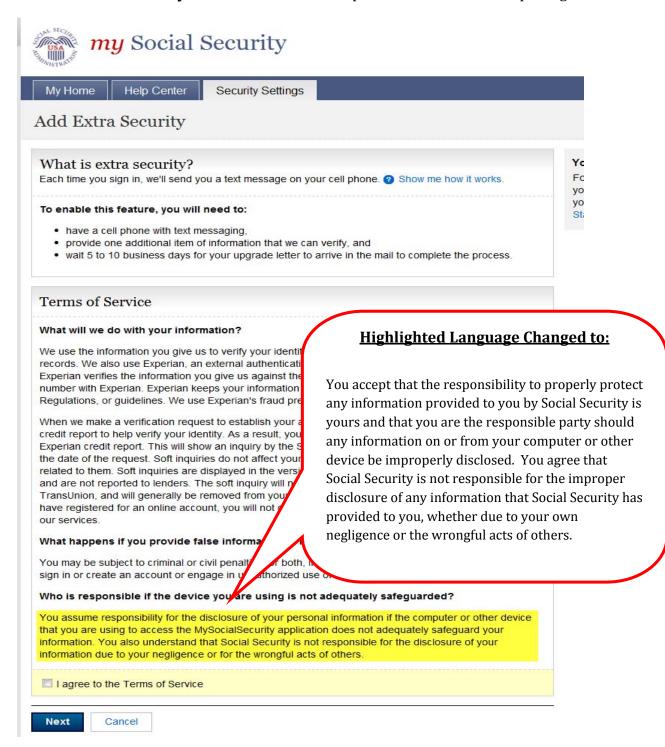

#### **HELP MESSAGE:**

### 1. Informational page on text message -- Show me how it works

p.122 in Internet screen package

Show me how it works. Step 1: Username: Sign In jsmith5487 Password: If you need to do business with us, just sign in with \*\*\*\*\*\*\*\*\* your username and password. Step 2: Get Text Message 459874521 We will automatically send a unique text message to your cell phone. Step 3: Enter text message: Submit Code from Text Message 459874521 Before we display any information, we will ask you to Submit Text Code enter the unique code you received. Without your cell phone, you cannot sign in. This provides extra security because even if someone gets your username and password, they will not be able to access your personal information. Close

## **Highlighted Language Changed to:**

This provides extra security because even if someone gets your username and password, he or she still will not be able to use your account information.

#### **ERROR MESSAGES**

# 1. Error Identity Lockout -- -- Banned/Not Banned from Field Office

p.43 in Internet screen package

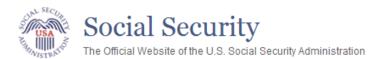

# We're sorry...

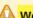

We have suspended electronic access to your personal information.

We tried three times to match the information you provide. You may try to access the electronic information again after information again before trying to use this online service.

This suspension will not affect any Social Security ber visit a local office or call 1-800-772-1213 (TTY 1-800-

Exit

our records, but were unable to do so.
Please verify your personal

# Highlighed Language Changed to:

We have suspended your electronic access to our online services.